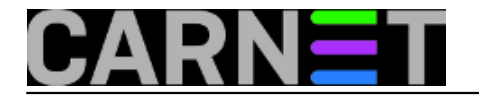

# **Hardware poslužiteljskih računala**

Ova *online* knjiga je skup pojedinačnih članaka o hardveru na poslužiteljskim računalima.

• [Logirajte](https://sysportal.carnet.hr/sysportallogin) [1] se za dodavanje komentara

# **CARNetovi poslužitelji na ustanovama članicama**

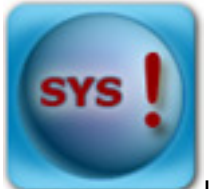

U zadnje vrijeme dolazi dosta upita u CARNet o tome koja članica i pod kojim uvjetima može zatražiti novi poslužitelj od CARNeta, pa ću kroz ovaj članak pokušati objasniti kakva je trenutna situacija i koja su "pravila igre".

Još od samih početaka CARNet mreže članice su prilikom priključivanja na mrežu dobivale na posudbu (revers) i jedan UNIX poslužitelj (obično Digital UNIX, Ultrix, kasnije Solaris), koji je bio čvorišno računalo s instaliranim standardnim setom servisa: mail, dns, [gopher](http://en.wikipedia.org/wiki/Gopher_(protocol)) [2], [finger](http://en.wikipedia.org/wiki/Finger_protocol) [3], web itd. Takva odluka je bila jasna i opravdana, jer na ustanovama u tim davnim vremenima je rijetkima i bilo jasno čemu to služi, a kamoli da ustanova sama uloži u kupnju relativno skupog UNIX poslužitelja.

Od kada se napustile navedene UNIX distribucije (krajem devedestih godina prošlog stoljeća) i kada se prešlo na Linux, a samim tim i na Intel platformu, poslužitelji su postali pristupačniji svima. Naravno, paralelno s tim je i rasla svijest za potrebom za takvim uređajem na ustanovi, pa je bilo i bitno lakše sistemcima koji su trebali uvjeriti svoju upravu da im treba novi poslužitelj (mada vjerujem da nekima to i danas nije lako). Na većim ustanovama se vremenom pojavila svijest da jedan poslužitelj nije dovoljan, već da moderna obrazovna ili znanstvena ustanova treba u svojoj "ergeli" imati veći broj poslužitelja, jer je obujam traženih servisa prevazišao mogućnosti pojedinog poslužitelja.

No, unatoč svemu navedenom CARNet i dalje na posudbu daje i, u okviru svojih mogućnosti, zamjenjuje dotrajale poslužitelje, te održava sistemsku i programsku podršku za odabrani operativni sustav i servise. Također, osim fizičkih poslužitelja u zadnje vrijeme je i vrlo popularna usluga virtualnih poslužitelja koja je primjerenije manjim ustanovama.

### **Što sistemce buni?**

Sistemce na ustanovama buni nekoliko situacija, pa ću pokušati opisati i objasniti neke od njih:

Dodjela poslužitelja

CARNet **može** na temelju zahtjeva ustanove dati na posudbu (revers) poslužitelj koji ima ulogu čvornog poslužitelja. Ustanova članica CARNeta iz sustava visokog školstva ili znanosti može dobiti samo jedan poslužitelj. Poslužitelj "duži" (potpisuje revers) imenovani CARNet sistem inženjer ustanove. Na poslužitelju se **moraju** nalaziti osnovni servisi koji dolaze u okviru instalacije. Veće

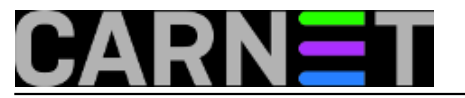

ustanove mogu neke od servisa preseliti na drugi poslužitelj koji su nabavili u svom trošku. **Dodijeljeni poslužitelj se ne može koristiti za druge svrhe**.

O zaprimljenim zahtjevima odlučuje posebno povjerenstvo, koje može zatražiti i dodatnu dokumentaciju ili umjesto fizičkog poslužitelja dodijeliti virtualni poslužitelj.

Zahtjev se upućuje putem CARNetove službe za članice, a može se pronaći na slijedećoj web adresi [\[link](http://www.carnet.hr/dokumenti?dm_document_id=232&dm_dnl=1) [4]].

Zamjena poslužitelja

Ustanova članica CARNet mreže može zatražiti od CARNeta zamjenu postojećeg poslužitelja, ako isti ne zadovoljava potrebe ustanova za **osnovnim servisima**. Ustanova ne može tražiti poslužitelj za druge servise, niti može tražiti dodatni poslužitelj. Postojeći poslužitelj je potrebno vratiti u CARNet.

Da bi se zahtjev razmatrao, na postojećem poslužitelju treba biti instaliran poseban softver za udaljeni dohvat podataka s poslužitelja (za informacije o tome, obratite se Helpdesku za sistemce).

O zaprimljenim zahtjevima, kao i u prethodnom slučaju, također odlučuje posebno povjerenstvo, koje može zatražiti i dodatnu dokumentaciju ili umjesto fizičkog poslužitelja dodjeliti virtualni poslužitelj.

Zahtjev se upućuje putem CARNetove službe za članice, a može se pronaći na slijedećoj web adresi: [\[link](http://www.carnet.hr/dokumenti?dm_document_id=233&dm_dnl=1) [5]].

#### Poslužitelji koji dolaze iz MZOŠa

Svake godine Ministarstvo znanosti, obrazovanja i športa provodi nabavu za opremanje računalnih učionica kao i unaprjeđenje informatizacije obrazovnih i znanstvenih ustanova u Republici Hrvatskoj. Uz računala, projektore i pisaće, moguće je dobiti i poslužitelj koji u nekim situacijama može biti hardverski isti ili vrlo sličan poslužiteljima koje CARNet dodjeljuje. No, međutim, ti poslužitelji nemaju veze s CARNetom i ustanova ih može koristiti i u druge svrhe.

#### Poslužitelj se pokvario. Što s njim?

Potrebno je čim prije kontaktirati Helpdesk za sistemce koji će zajedno s vama proći kroz kvar poslužitelja, ustanoviti da li je još pod jamstvom i da li je moguće napraviti popravak ili je potrebno zatražiti zamjenski poslužitelj.

### Nadogradili bi postojeći poslužitelj. Da li je to moguće?

U nekim situacijama, kada je jamstvo isteklo ili kada CARNet ima dozvolu da samostalno nadograđuje poslužitelj a da to ne utječe na jamstvo, moguće je napraviti nadogradnju (npr. dodati memoriju, dodatni procesor ili disk i sl.). U ovakvim situacijama molimo vas da se svakako konzultirate s Helpdeskom za sistemce.

### **Ostali problemi**

Ako vas muči neki drugi problem vezano uz poslužitelje na ustanovama, slobodno se obratite CARNetovom Helpdesku za sistemce, napišite komentar ovog članak ili otvorite temu na forumu.

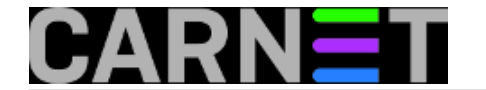

• [Logirajte](https://sysportal.carnet.hr/sysportallogin) [1] se za dodavanje komentara

čet, 2008-11-20 11:37 - Branko Radojević**Kategorije:** [Hardware](https://sysportal.carnet.hr/taxonomy/term/24) [6] [Sistemci](https://sysportal.carnet.hr/taxonomy/term/36) [7] **Važniji članci:** [Ustanove](https://sysportal.carnet.hr/taxonomy/term/48) [8] **Vote:** 5

Vaša ocjena: Nema Average: 5 (2 votes)

# **Greške na disku "SeekComplete Error" i "AbortedCommand"**

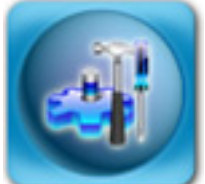

Kad u Službu za podršku sistem-inženjerima dobijemo isti upit nekoliko puta, obično je vrijeme je da se napiše članak. Iz tog razloga zgodno je da prije prijave problema napravite pretragu Portala ili barem Googlea, kako biste smanjili popis mogućih razloga. Čak i ako problem riješite sami, slobodno nam ga dojavite, kako bismo brže mogli pomoći drugima.

Danas ćemo vas upoznati s greškama koj se pojavljuju na nekim poslužiteljima, a izgledaju prilično ozbiljno, baš kao da otkazuje disk:

```
hda: task_in_intr: status=0x51 { DriveReady SeekComplete Error }
hda: task_in_intr: error=0x04 { AbortedCommand }
ide: failed opcode was: 0xec
```
Ove pomalo kriptične greške ne znače da je vaš disk na kraju životnog puta. Ukoliko drugih grešaka nema, nema potrebe za zabrinutošću. Jedan opsežan blog istražuje do razine izvornog koda i ne nalazi da se radi o ozbiljnim problemima. Blog unos se nalazi na adresi: http://www.captain.at/howtolinux-driveready-seekcomplete-error-drivestatuserror.php.

Autor članka čak traži bilo kakve dokaze da su navedene poruke kod bilo koga izazvale ozbiljne probleme. Pretpostavlja se da se radi o neusklađenosti ili greškama u firmwaru diska ili kontrolera.

Također, autor opisuje **smartmontools** kao pravi alat kako pronaći grešku, ako ona postoji. Članak se nalazi na adresi:

http://www.captain.at/howto-linux-smartmontools-smartctl.php

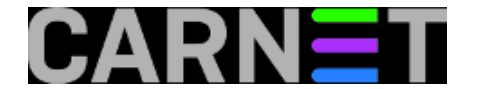

• [Logirajte](https://sysportal.carnet.hr/sysportallogin) [1] se za dodavanje komentara

čet, 2009-10-29 02:51 - Željko Boroš**Vijesti:** [Linux](https://sysportal.carnet.hr/taxonomy/term/11) [9] **Kuharice:** [Linux](https://sysportal.carnet.hr/taxonomy/term/17) [10] **Kategorije:** [Hardware](https://sysportal.carnet.hr/taxonomy/term/24) [6] **Vote:** 3

Vaša ocjena: Nema Average: 3 (1 vote)

### **Hardware: Kako saznati koju mrežnu karticu poslužitelj ima?**

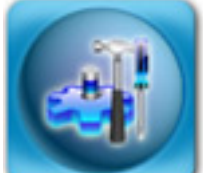

Koji hardver imate u poslužitelju možete (kao i gotovo uvijek na Linuxu) naći na nekoliko načina. Primjerice, zanima vas koja je mrežna kartica unutra, te koje brzine podržava:

```
# dmesg | grep -i eth 
...
eth0: Digital DS21140 Tulip rev 32 at MMIO 0xfebff000, 00:03:FF:59:D9:AB, IRQ 11. 
eth0: Using EEPROM-set media 100baseTx-FDX. 
eth0: no IPv6 routers present
...
```
Ovaj način je možda najlakši, ali može dati veliki output, što je pomalo nespretno za čitati. Mana ovog pristupa je da neće prikazati kartice koje nisu prepoznate, odnosno njihov modul/driver nije učitan u kernel.

Možemo si pomoći i naredbom 'mii-tool' iz paketa net-tools:

# mii-tool eth0: negotiated 100baseTx-FD, link ok

Za potpunije podatke, otkucajte:

```
# mii-tool -v 
eth0: negotiated 100baseTx-FD, link ok 
   product info: vendor 00:50:43, model 3 rev 0 
   basic mode: autonegotiation enabled 
   basic status: autonegotiation complete, link ok 
   capabilities: 100baseTx-FD 100baseTx-HD 10baseT-FD 10baseT-HD
```
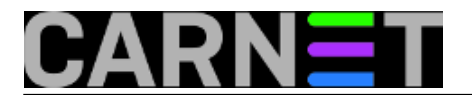

 advertising: 100baseTx-FD 100baseTx-HD 10baseT-FD 10baseT-HD flow-control link partner: 100baseTx-FD 100baseTx-HD 10baseT-FD 10baseT-HD

Na ovaj način možete vidjeti koje brzine kartica podržava, a na kojoj zaista i radi, ukoliko druga strana (preklopnik) ne podržava veću brzinu. Mana ovog načina je ta da neće sve kartice biti prepoznate, jer ne rabe MII infrastrukturu.

Najpouzdaniji način je:

```
# update-pciids
# lspci | grep -i eth 
0000:02:02.0 Ethernet controller: Intel Corp. 82544EI Gigabit Ethernet Controller (Co
pper) (rev 02)
```
Naredba update-pciids osvježava bazu podataka o hardveru (pci.ids), i očekuje da su ili lynx ili wget instalirani na sustavu. Dakle, s naredbom lspci možemo naći točan naziv modela kartice, ali on možda ne sadržava podatak o brzini:

```
# lspci | grep -i eth 
0000:00:0a.0 Ethernet controller: Digital Equipment Corporation DECchip 21140 [Faster
Net] (rev 20)
```
Ukoliko to nije očito iz naziva, u detekciji koje brzine kartica podržava može pomoći Google pretraga. Ovaj način je najpouzdaniji, jer ne ovisi o kernelu ili bilo čemu drugome.

Zadnje rješenje je očigledno: samo treba otkucati model poslužitelja u Google (npr. Dell 1800). Naravno, treba pripaziti na revizije modela, jer isti model može imati drugačiji hardver u kasnijim serijama.

• [Logirajte](https://sysportal.carnet.hr/sysportallogin) [1] se za dodavanje komentara

uto, 2007-04-03 13:10 - Željko Boroš**Kuharice:** [Za sistemce](https://sysportal.carnet.hr/taxonomy/term/22) [11] **Kategorije:** [Hardware](https://sysportal.carnet.hr/taxonomy/term/24) [6] **Vote:** 0

No votes yet

# **Kako instalirati Linux na Linksysov router?**

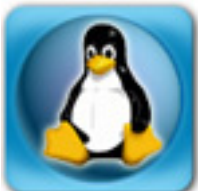

Na nedavnoj turneji sa seminarom o hakiranju kolege su zatražile savjet: potreban im je jeftin router i *wireless* **AP** koji podržava autentikaciju korisnika pomoću **RADIUS**-a i **LDAP**-a. Dakako, moguće je kupiti *router* koji s tvornički instaliranim softverom podržava navedene protokole.

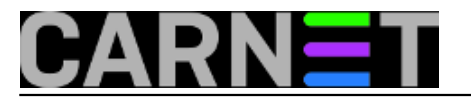

No nedavno sam imao priliku isprobati jeftinije rješenje, koje se pokazalo dobrim.

Tvrtka **Linksys**, koju je kupio **Cisco**, poznata je po kvalitetnim routerima za kućne korisnike. Njihov model **Linksys WRT45GL** trenutno se može nabaviti po cijeni od 550 kn. Originalni softver ne podržava **RADIUS**/**LDAP**, ali se umjesto njega može instalirati operacijski sustav zasnovan na **Linuxu**. Možete birati između dvije distribucije, **OpenWRT** i **DD-WRT**. Odabrao sam ovu drugu i instalirao je na spomenuti uređaj. Evo kako to treba odraditi.

Najprije sa stranica projekta skinite zamjenski softver i pročitajte upute. URL je [http://www.dd](http://www.dd-wrt.com)[wrt.com](http://www.dd-wrt.com) [12]. Tu ćete naći povijest projekta, koji je započet 2004. iz iste potrebe koju su iskazali kolege: radi dodavanja podrške za **RADIUS**/**LDAP** autentikaciju. Na listi podržanog hardvera nalazi se naš **Linksys WRT34GL**, kojeg smo odabrali jer je dostupan i jeftin, a istovremeno kvalitetan uređaj. Osim modela, treba znati i verziju kupljenog uređaja, a to ćete pronaći ako uređaj okrenete i pogledate ga s donje strane. Trenutno su na tržištu verzije 1.0 i 1.1.

**DD-WRT** je na **Linuxu** zasnovan OS, a trenutno je zadnja stabilna verzija 2.4. Verziju za odabrani router skinite s ovog linka:

<http://www.dd-wrt.com/dd-wrtv3/dd-wrt/downloads.html> [13]

Tu ćete naći linkove za obje verzije, pa odaberite onu koja odgovara vašem routeru:

### **DDWRT45GL\_1.0**

#### **DDWRT45GL\_1.1**

**WRT45GL** na lokalnim ethernet portovima **DHCP** protokolom dodjeljuje adrese u rasponu **192.168.1.0/24**. Preporučujem da računalu s kojeg ćete obaviti "flešanje" dodijelite statičku adresu, jer ćete uređaj morati restartati, pa ćete tako izbjeći moguće probleme.

Podešavanje uređaja obavlja se preko web sučelja, dostupnog na http://192.168.1.1.

Ako je konfiguracija mijenjana, najprije je vratite na tvorničke postavke. Za to postoji stavka u meniju, potražite je i aktivirajte. Kada je to gotovo, potražite gdje se nudi "flešanje". Odaberite datoteku koju ste skinuli s gornjeg linka, i pokrenite proces. Pričekajte da se sve obavi i da lampice prestanu svjetlucati, što može potrajati 5-10 minuta. Radije pričekajte još nekoliko minuta više, kako ne biste nehotice prekinuli proces. Kada ste sigurni da je sve u redu, ponovo vratite tvorničke postavke i pričekatje da uređaj postane dostupan. Sada možete krenuti u konfiguraciju prema svojim potrebama.

Na prvi pogled čini se da je postupak jednostavan. No postoji mogućnost da se proces instalacije novog OS-a prekine prije kraja, a to bi značilo da će uređaj postati neupotrebljiv. Bez originalnog OSa nećete moći ponovo pokrenuti instalaciju, uređaj će postati neupotrebljiv. Da biste se osigurali, svoj *notebook* i *router* priključite na UPS koji će u slučaju nestanka struje izdržati dovoljno dugo da se posao obavi u cijelosti.

[Logirajte](https://sysportal.carnet.hr/sysportallogin) [1] se za dodavanje komentara

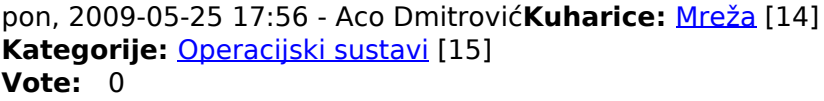

No votes yet

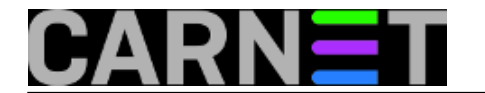

### **Source URL:** https://sysportal.carnet.hr/node/201

### **Links**

- [1] https://sysportal.carnet.hr/sysportallogin
- [2] http://en.wikipedia.org/wiki/Gopher (protocol)
- [3] http://en.wikipedia.org/wiki/Finger\_protocol
- [4] http://www.carnet.hr/dokumenti?dm\_document\_id=232&dm\_dnl=1
- [5] http://www.carnet.hr/dokumenti?dm\_document\_id=233&dm\_dnl=1
- [6] https://sysportal.carnet.hr/taxonomy/term/24
- [7] https://sysportal.carnet.hr/taxonomy/term/36
- [8] https://sysportal.carnet.hr/taxonomy/term/48
- [9] https://sysportal.carnet.hr/taxonomy/term/11
- [10] https://sysportal.carnet.hr/taxonomy/term/17
- [11] https://sysportal.carnet.hr/taxonomy/term/22
- [12] http://www.dd-wrt.com
- [13] http://www.dd-wrt.com/dd-wrtv3/dd-wrt/downloads.html
- [14] https://sysportal.carnet.hr/taxonomy/term/23
- [15] https://sysportal.carnet.hr/taxonomy/term/26